# Mac OSX 10.10 Yosemite

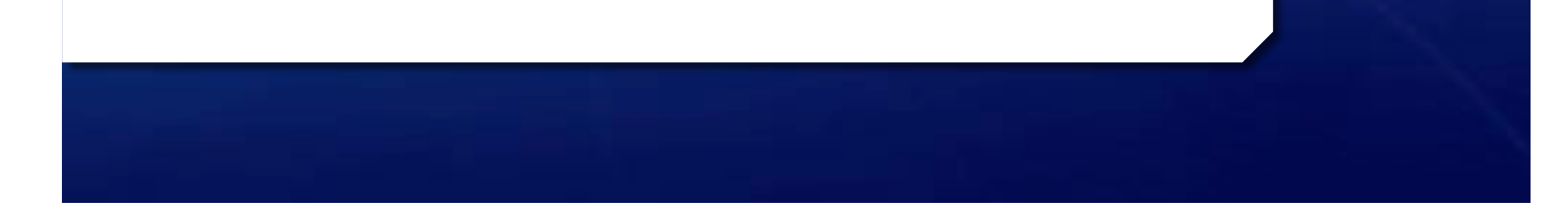

### Introduction:

- $+$  Yosemite OS X 10.10 is the latest Macintosh operating system from Apple.
	- + Previous Systems:
		- + OSX 10.5 Leopard
		- $+$  OSX 10.6 Snow Leopard
		- $+$  OSX 10.7 Lion
		- $\div$  OSX 10.8 Mountain Lion
		- $+$  OS  $\times$  10.9 Mavericks
- $+$  Yosemite and Mavericks are using locations instead of Big **Cat Names**
- + Unlike 10.8 and before; THIS ONE IS FREE!

### Requirements:

- $+$  Must be a 64 bit Intel based Macintosh with 64 bit EFI. Last Power PC version was OSX 10.5 Leopard
- $+$  Models supported:
	- $+$  iMac (Mid-2007 or later)
	- $+$  MacBook (13-inch Aluminum, Late 2008), (13-inch, Early 2009 or later)
	- $+$  MacBook Pro (13-inch, Mid-2009 or later),
	- $+$  MacBook Pro (15-inch or 17-inch, Mid/Late 2007 or later)
	- $+$  MacBook Air (Late 2008 or later)
	- $+$  Mac mini (Early 2009 or later)
	- $+$  Mac Pro (Early 2008 or later)
	- $+$  Xserve (Early 2009)
- $\div$  2GB RAM memory, at least 8 GB available Hard drive space

## Upgrading:

- $+$  A common question is can you upgrade from versions before the last one OS X 10.9 Mavericks? Yes with a couple of caveats:
	- $\div$  Since Yosemite is a download only from the Mac App store you must be on at least 10.6.8. OSX 10.6 users with 10.6.7 or earlier can update to get to 10.6.8. OSX 10.5 users Apple says to purchase the retail box of OSX 10.6.8
	- $\div$  OSX 10.4 users have machines that don't meet requirements
- + Yes OSX 10.7 did offer a \$69.95 Thumb drive, but Apple has dropped that option on subsequent versions. Online only.

# Upgrading (cont'd):

- $+$  Check to make sure that your software, especially third party software (non Apple) will work in OSX 10.10 Yosemite
	- $+$  Check Vendors websites. A good resource is Http://www.roaringapps.com Note a downside is that some software has not had user input on them or they don't specify versions.
- $+$  If you are updating from OSX 10.6 or earlier, you may have PPC only programs. This requires a optional install of Rosetta (10.6) or was built in earlier. You can't run these 10.7 and beyond\$
	- $+$  One option is to have 10.6 system on a external hard drive to boot into when you need to run PPC programs (That's what I do) or run a Virtual machine with OSX 10.6 server. This is a advanced topic LJ has suggested for a future Table topic.

#### Tips:

#### $+$  Have a least one, preferably more Backups before **updating!**

- $+$  Power off and remove external Hard drives before installation.
	- $+$  Hard drives have been messed up, and external Hard drives could hang up installation process. It happened to me on OSX 10.8\$
- $+$  It is a big download ~ 5.18 GB! It will take awhile.
- $+$  The post download installation will take some time too

## Tips (cont'd):

#### $+$  Clicking on the Install button will force a restart

- $\div$  Seem to have added a "Microsoft feature" in which the progress bar will be somewhat accurate till one minute remaining will will take several...
- $+$  Will pause a few minutes on "completing installation"
- $+$  There will be a second forced restart:
	- $+$  This will also take a few minutes, a progress bar is shown. You will then see your finder window show up.
- $+$  You may see additional updates after you install Yosemite.

# Why Upgrade?

- $+$  To Use and enjoy the new features in OSX 10.10! Have the "latest and greatest!"
- $+$  However I know many have strong opinions on not upgrading
	- $+$  "If its not broken don't change"
	- $+$  But the issue is the rest of the industry does change and fast
		- Yes you still can drive a 1950's car today, but something like a Mac Plus is more like a Roman Ox cart!
	- $+$  Turbotax required OS X 10.7 this year. New Microsoft office preview requires Yosemite. iCloud requires 10.7.5 for the most part. New Photos app will require Yosemite (replaces iPhoto)
	- $+$  Support can become an issue
	- $\div$  Security. Apples Security update 2015-001 is only available for Mavericks (10.9) and Mountain Lion (10.8)

## What's New? - the Look

- + The immediate change one sees is the look
	- $+$  "Flatter"
	- + Transparency
	- + Thinner Font
- + Designed to take advantage of Retina but useable without it in my opinion
	- + You can change things in preferences
- + To quote Dave Pogue "Truth is, things mostly look different; they work just as they always have, and the features are pretty much in the same places."

### Continuity-New Features

- $+$  This was what Apple talked about at the introductory Keynote\$
	- $\div$  Better connectivity between Macs, to other macs, and IOS devices
- + Take Phone Calls and SMS messaging on your Mac
- $+$  Handoff- complete half finished items on another device
	- + Works with Mail, Safari, Pages, Numbers, Keynote, Maps, messages, reminders, calendar, and contacts.
	- $+$  Third party apps when the developers add them

## Continuity-New Features (cont'd)

- $+$  Instant Hotspot-Use your iphone or iPad (with WiFi+cellular data) to provide internet access with your Mac computer.
- $+$  But one little bit of fine print. It takes more that software, OSX 10.10 Yosemite, IOS 8 on IOS devices. There are limitations on the hardware you can use.
- + http://support.apple.com/en-us/HT6555

## Continuity-New Features (cont'd)

- + Airdrop now between Macs and IOS too!
	- + Wireless transfer between devices locally up to 30 feet.
	- + Wi-Fi/Bluetooth
- http://support.apple.com/en-us/HT203106  $\pm$
- + Demo?

## iCloud-New Feature

- $+$  iCloud has allowed synchronizing information across all your devices.
	- + Calendar, Contacts, Reminders, photos, etc
	- + Stores this remotely on the Web (Apples Servers)
- $+$  New iCloud drive lets your store just about any type of file
	- $\div$  Keeps it synced, part of your 5 GB free allocation; you can purchase more IOS8 & Yosemite required
- http://support.apple.com/en-us/HT201104
- Demo

# Mail Drop-Email large files

- $+$  Most Email systems have limitations on the size of attached files they will accept.
	- $+$  There are many third party solutions, but are inconvenient.
- $\div$  iCloud Drive will send; if selected; the large attachments to iCloud.
	- $\div$  Yosemite users on the receive end will have the attachment automatically download
	- $+$  All other users on the receive end will get a link to download the file\$
	- $+$  Files will be held 30 days

# Mail Drop-Email large files (cont'd)

- + Attachments can be up to 5 GB total per message
- $+$  No more than 100 recipients per message
- $+$  No more than 200 messages/day
- + Works with iCloud mail accounts, exchange, IMAP
	- + Does not seem to be supported with POP accounts.
	- + You will need to turn it on in mail preferences
		- + Mail>Preferences>Select accounts at top>Click Advanced tab>check the checkbox to use Maildrop

#### Demo

### **Other New Features**

- $+$  Spotlight-Now can search the Internet (using Bing) and get suggestions. (iTunes, movie times, etc.)
	- $+$  Can be turned off in preferences
	- $+$  Demo
- $+$  Rename in Finder Can now do batch renaming
	- $+$  Rename
	- + Add Text
	- $+$  Format (add date, or counter)
	- + Demo